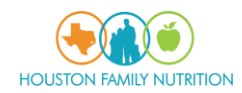

## Houston Family Nutrition Virtual Visit Check-in

*Patients can check-in for TeleHealth consults 30 mins prior to the appointment time. Here is the procedure to join the video session from PHR*

1. Log in to Patient Portal and go to the 'Appointments' section

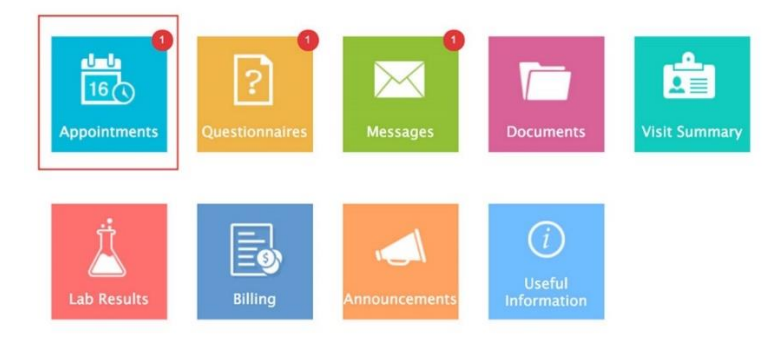

2. Click on the 'Check-in' button shown next to the appointment

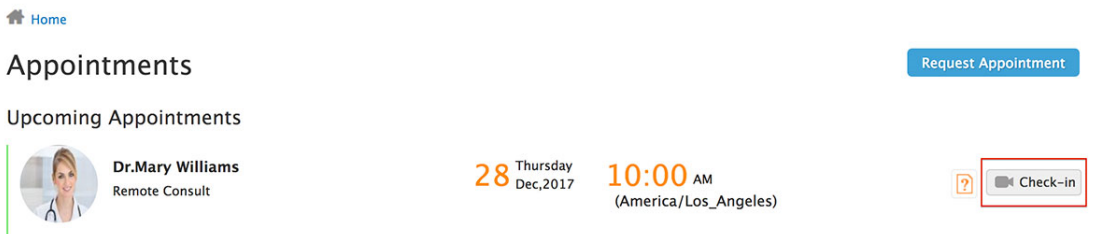

3. Select the state of residence and click on the 'Join' button. Then wait for the provider to join the

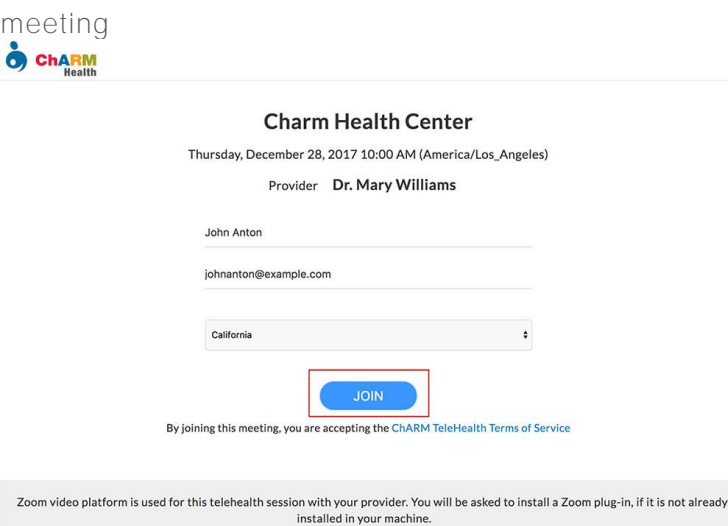

4. If patients do not have PHR account, they can use the Join URL sent as part of the appointment confirmation email